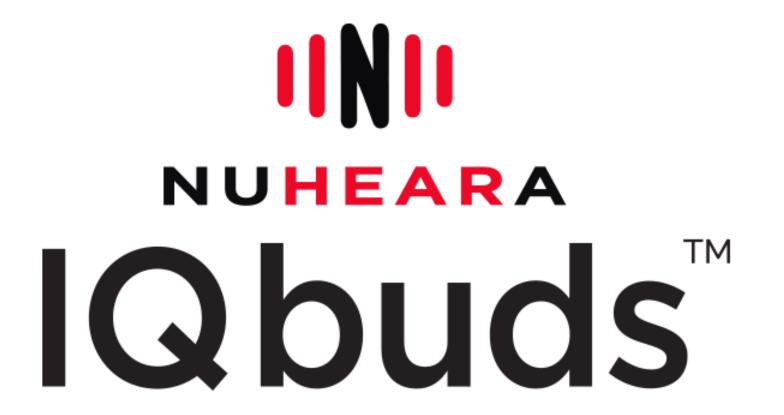

# OVERVIEW OF THE IOS APP

### INTRODUCTION

This document provides a detailed overview of the IQbuds™ App, which is designed to be simple, intuitive and easy to navigate.

The IQbuds™ App will allow you to:

- control how you hear your environment
- personalize your listening profile
- blend your audio stream with the world around you

#### Let's Get Started!

NOTE: A brief tutorial can also be found in the About Section on the App.

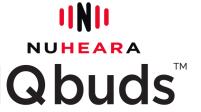

## Connecting the IQbuds™ & IQbuds™ App

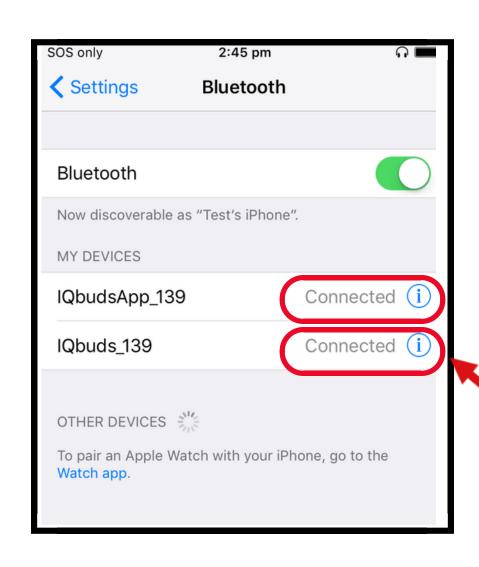

- 1. Before connecting, you must first make sure the IQbuds are paired with your mobile device by pressing and holding both buds until you hear 'pairing'.
- 2. Go to your "Settings" on your mobile device

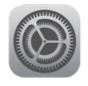

3. Click on Bluetooth

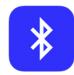

- 4. Tap on both the IQbudsApp and IQbuds if they are not already connected
- 5. Make sure both the IQbuds™ and the IQbudsApp are "Connected"

NOTE: When you place IQbuds<sup>™</sup> into the charge case and close the lid, they will power down and disconnect from your device. When you re-open the case they should automatically reconnect. If you go out of range of your device, IQbuds<sup>™</sup> will disconnect and they will say 'Disconnected.'

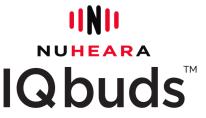

Indicates the IQbuds™ are connected.

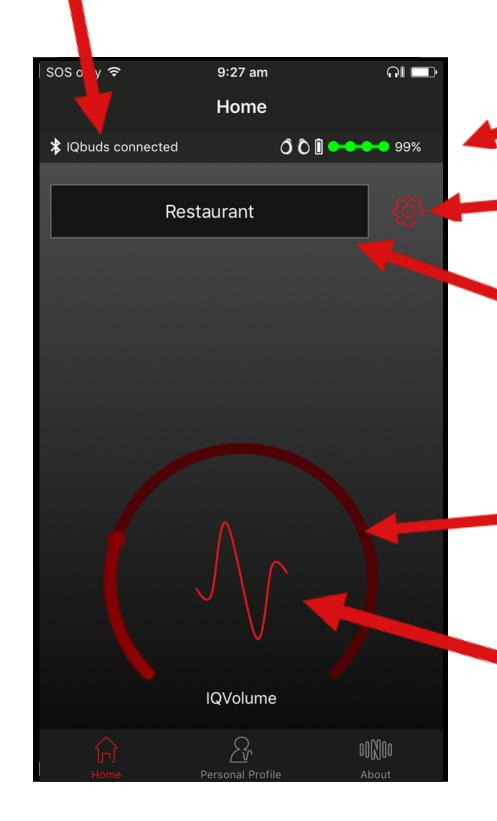

#### Home Screen

**Battery Life Indicator** 

Tap to access & change noise cancellation settings. (See pp. 5 & 6 for more information.)

This displays your current "Location" selection. If you press this, you will see a drop down menu of all 7 locations plus Music mode. (See the next page for more.)

The IQVolume wheel changes the volume of the world around you. To the left reduces everything you hear; to the right increases it.

Tap the middle of the wheel to mute (will display a straight line) or tap to un-mute the volume of the world around you.

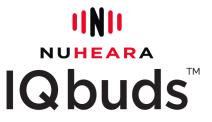

#### **Locations Screen**

This screen has 7 locations plus a Music mode.

You can select up to 4 locations as your favourite by clicking the heart icon next to the location.

You can then toggle between the 4 favourites by simply holding the right earbud for 2 seconds. The IQbuds will tell you what mode you are in.

There is no need to select MUSIC as a favourite as it is always stored in the IQbuds for quick switching with a tap touch. to the left earbud.

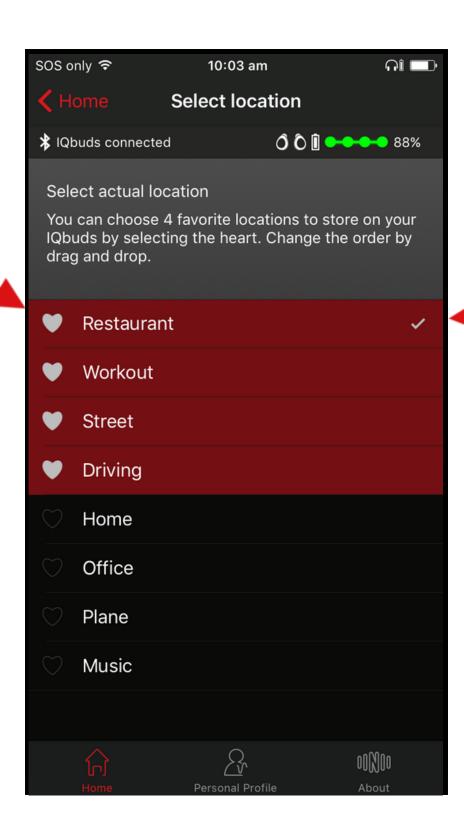

The white check mark indicates your currently selected location.

Each of these locations has a default pre-set hearing profile. You can customize each location setting.

NOTE: Any change will override the default setting.

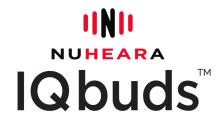

#### SINC Screen

The SINC™ (Super Intelligent Noise Cancellation) setting allows you to tune in or out the outside world. Different locations have different preset SINC levels.

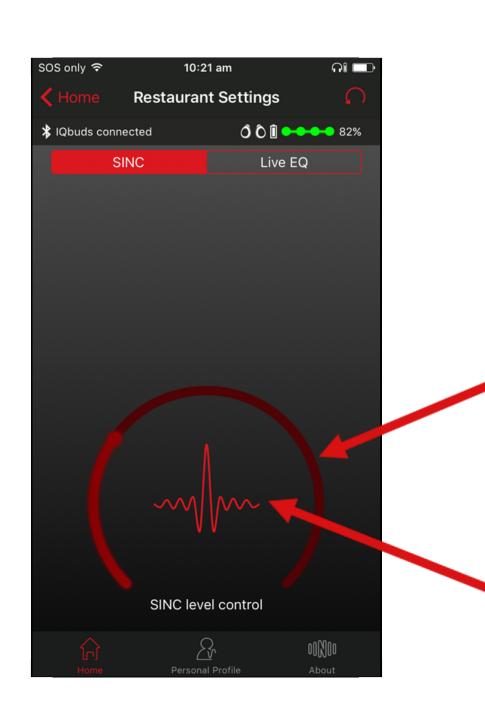

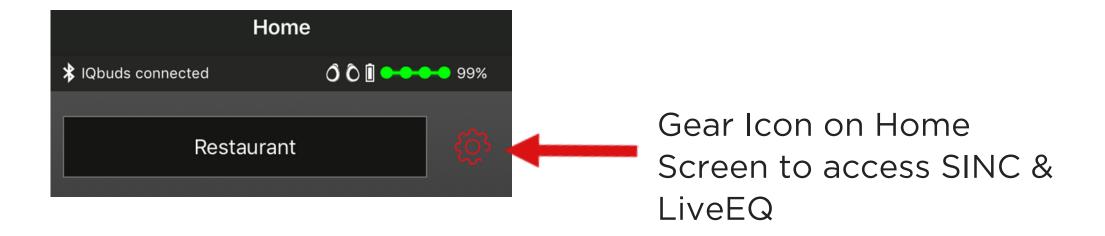

The SINC wheel changes the level of suppression of background noise. All the way to the left means no suppression of noise; moving the wheel to the right reduces background noise and elevates speech.

Tap the middle of the wheel to turn on and off SINC. Tapping it back on will reset it to the last saved  $SINC^{TM}$  setting on the wheel.

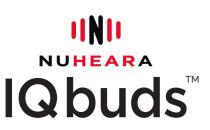

Tap the Reset Icon to go back to default pre-sets.

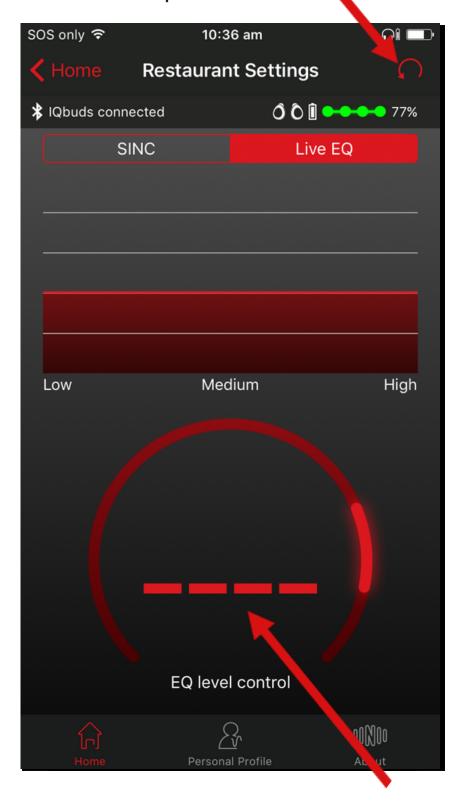

### Live EQ Screen

The EQ level control wheel allows you to apply a frequency filter to all sound coming in from the world around you.

This is useful to apply another layer of environmental customization to your hearing experience.

For example, on a plane you would reduce the low frequency sounds by moving the wheel to the right.

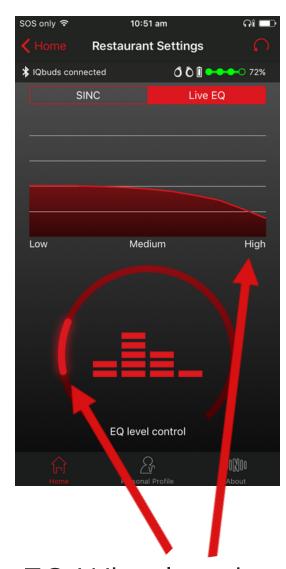

EQ Wheel to the left reduces high frequency sounds.

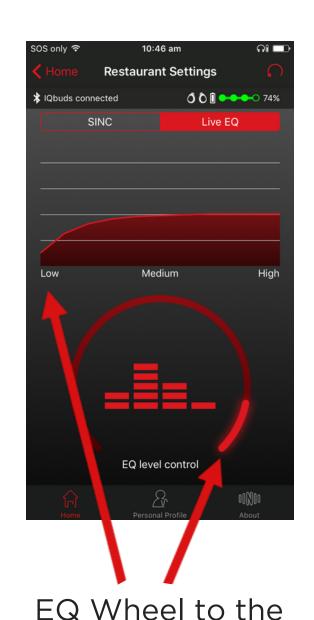

right reduces low

frequency sounds.

Tap the middle of the wheel to turn the EQ levels on and off.

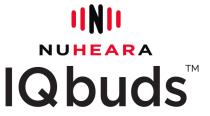

#### Personal Profile Screen

You can set profiles for the left and right ears independently.

Left and right level controls can be used to boost the left or right ears. The left/right volume settings change both the sounds in the world around you as well as the audio from your Bluetooth device.

Tap to turn personal profile on/off.

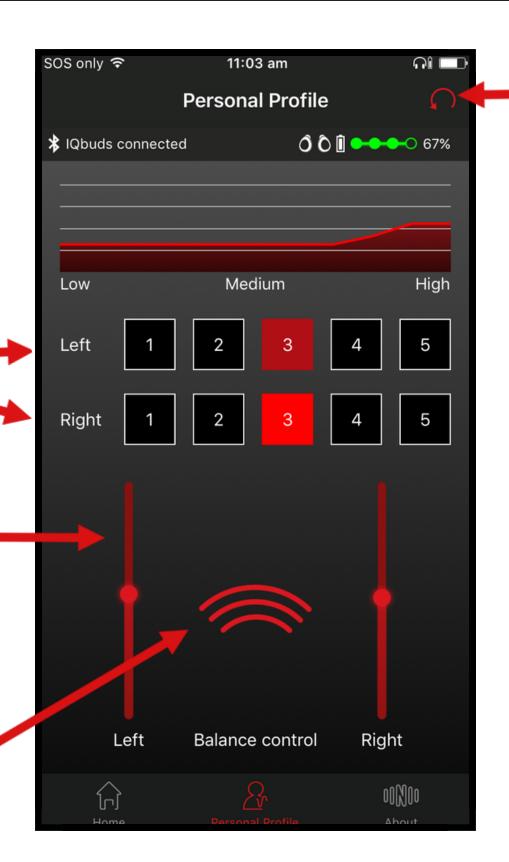

Reset Icon to return to default.

PROFILE SETTINGS

1 = Profile Off

2 = Broadband Low Frequency Boost

3 = High Frequency Boost

4 = Stronger high frequency boost

5 = Strongest high frequency boost

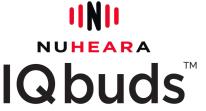

### Music

To adjust the volume of your music and audio streams, use the volume buttons on your bluetooth device.

NOTE: To get the best sound quality, the fit and seal of the ear tip is critical for bass and audio. For best results, use an ear tip that creates the best seal.

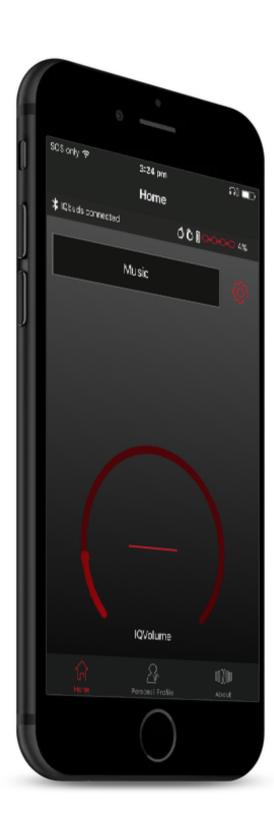

Music mode is automatically set to suppress all background noise.

While in Music Mode, you can tap the left earbud to pause or start the music again. It will restart at the last volume level you set on your phone.

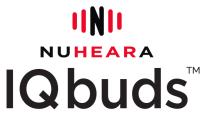

### Augmented Hearing

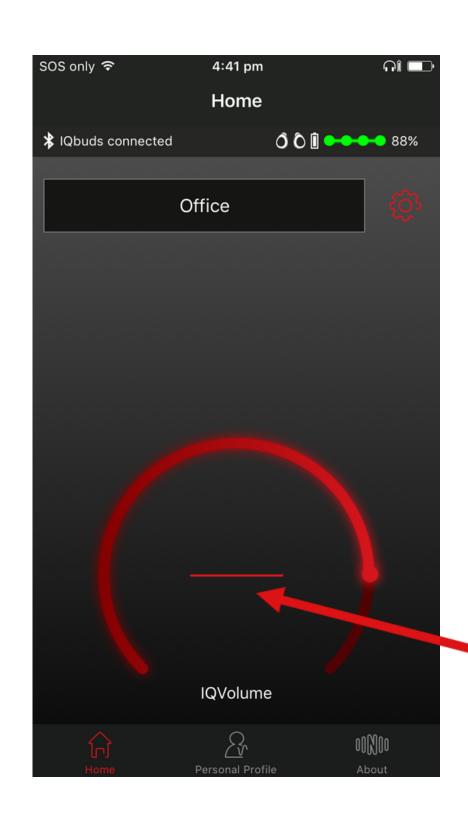

Any location setting will provide augmented hearing, i.e. the blending of the world around you and your digital audio/music stream.

To listen to music from any location, select your location, then turn the music on and set the volume from your Bluetooth device.

You can then pause/play your music with a simple tap touch of the left earbud.

You can also easily switch off the noise from the outside world and just listen to audio streams in noise cancellation mode by pushing the mute button in the middle of the home screen from whatever location you are in or switch to listen in music mode.

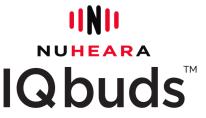

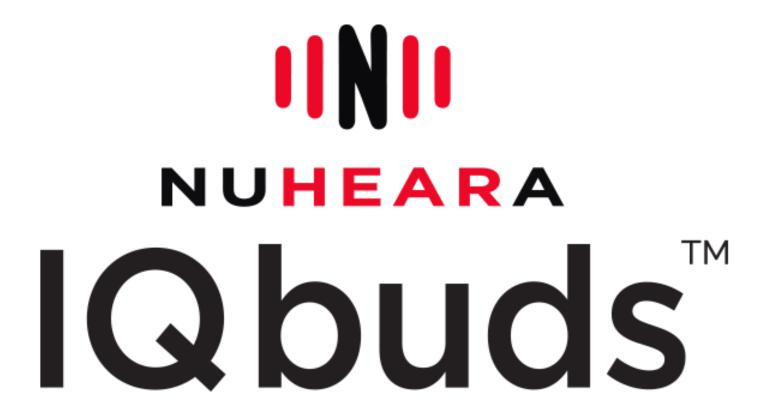

For more tutorials & videos, please visit www.nuheara.com/support